## **Cara Menjalankan Program :**

- 1. Copy file SMS\_Encryption.jar yang ada di dalam CD pada folder Source Code ke Ponsel yang mendukung MIDP 2.0 dan CLDC 1.1.
- 2. Buka file tersebut lalu install aplikasi hingga selesai.
- 3. Jalankan aplikasi lalu akan tampil splash screen seperti gambar di bawah ini :

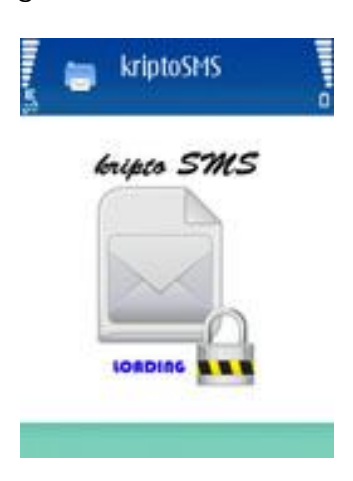

Selanjutnya akan masuk ke menu utama tampak seperti gambar di bawah ini :

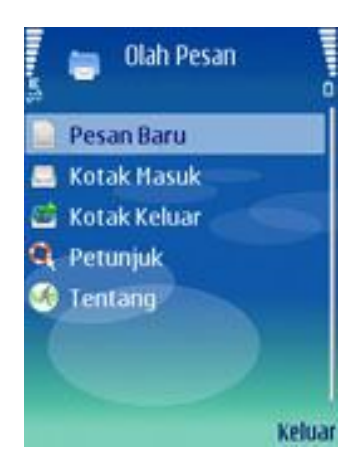

Menu utama ini terdiri atas 5 buah pilihan, yaitu : Pesan Baru, Kotak Masuk, Kotak Keluar, Petunjuk, dan Tentang.

a. Pesan Baru :

Pilih menu Pesan Baru untuk menuliskan pesan baru, tulis pesan yang akan dikirim lalu pilih Enkripsi seperti gambar dibawah ini :

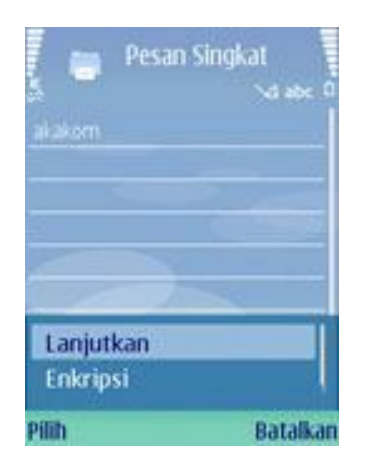

Kemudian masukkan kunci untuk enkripsi pada form Password lalu pilih OK seperti pada gambar dibawah ini :

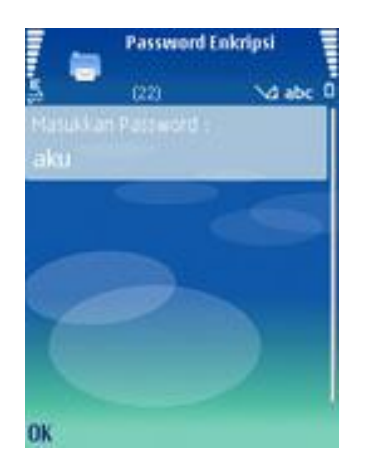

Pesan akan terenkripsi, lalu pilih Lanjutkan untuk memasukkan nomor penerima seperti pada gambar di bawah ini :

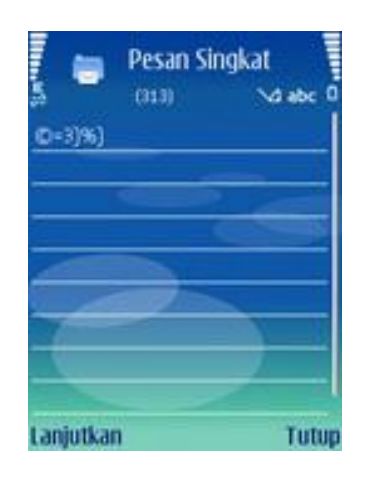

Setelah itu masukkan nomor tujuan pesan pada form Nomor Telepon, lalu pilih Kirim untuk mengirimkan pesan seperti pada gambar di bawah ini :

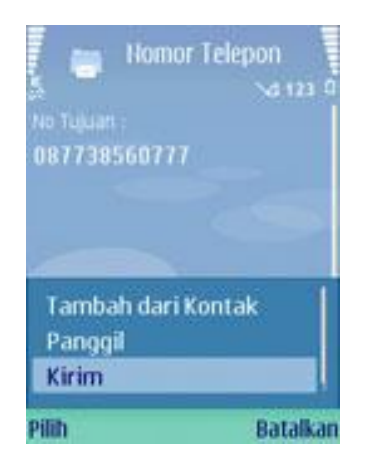

Pesan yang dikirim akan diterima ditandai dengan adanya notifikasi pesan masuk, pilih tampilkan untuk membuka pesan yang masuk seperti pada gambar dibawah ini :

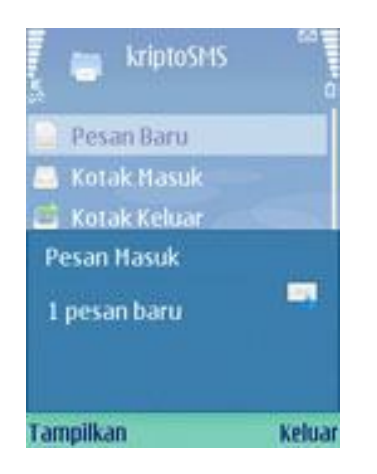

Kemudian pilih Buka untuk membaca isi pesan seperti pada gambar di bawah ini :

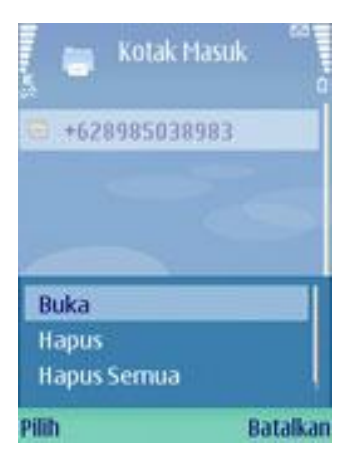

Selanjutnya pesan didekripsi terlebih dahulu dengan memilih Dekripsi seperti pada gambar di bawah ini :

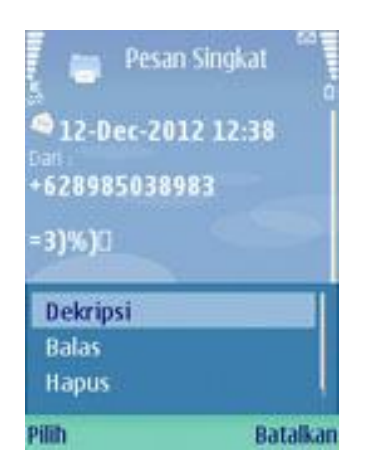

Masukkan kunci untuk dekripsi lalu pilih OK seperti pada

gambar di bawah ini :

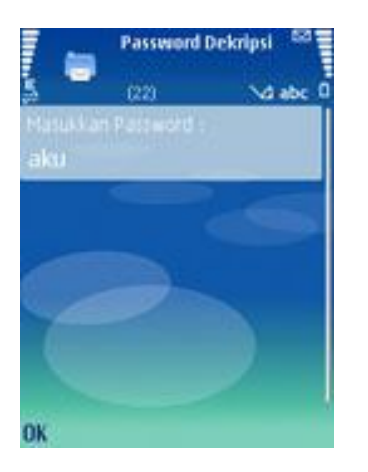

Pesan terdekripsi dan dapat dimengerti isinya seperti pada gambar di bawah ini :

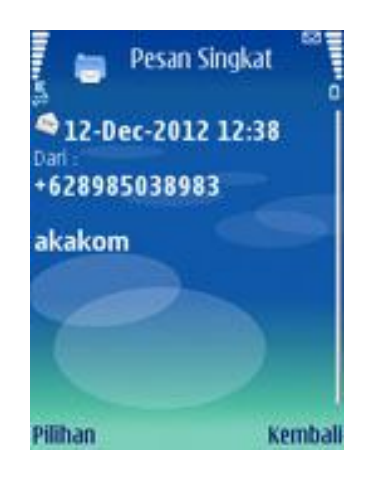

b. Kotak Masuk :

Pilih Kotak Masuk untuk menampilkan daftar pesan masuk seperti pada gambar di bawah ini :

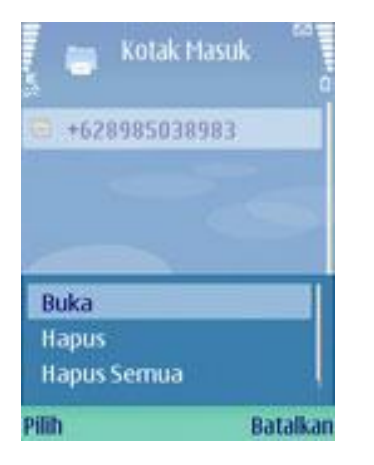

Langkah selanjutnya sama seperti membaca pesan baru pada bagian a (Pesan Baru).

c. Kotak Keluar :

Pilih Kotak Keluar untuk menampilkan daftar pesan keluar seperti pada gambar di bawah ini :

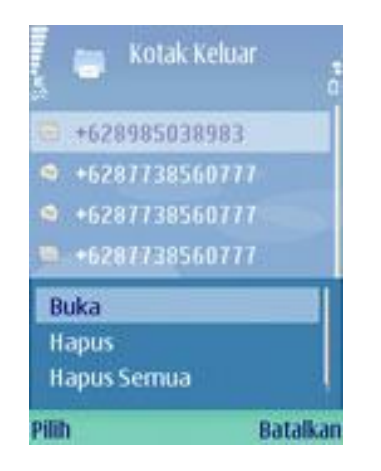

Langkah selanjutnya sama seperti membaca pesan baru pada bagian a (Pesan Baru).

## d. Petunjuk :

Pilih Petunjuk untuk menampilkan petunjuk penggunaan aplikasi seperti pada gambar di bawah ini :

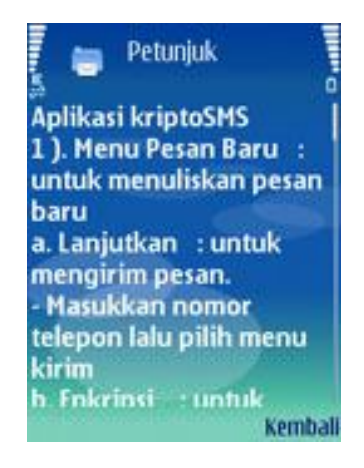

## e. Tentang :

Pilih Tentang untuk menampilkan informasi tentang aplikasi seperti pada gambar di bawah ini :

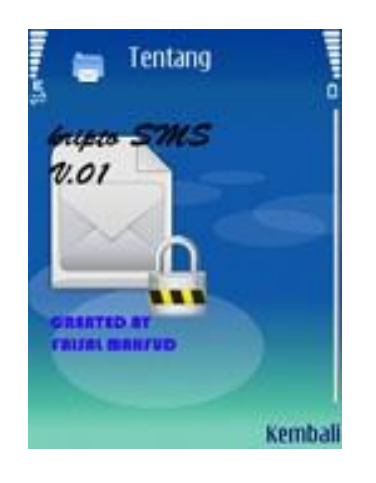